# (สำเนา)

### ประกาศมหาวิทยาลัยสงขลานครินทร์

เรื่อง การชำระค่าธรรมเนียมการศึกษาและการลงทะเบียนเรียน ประจำภาคการศึกษาที่ 1 ปีการศึกษา 2566

ตามประกาศมหาวิทยาลัยสงขลานครินทร์ วิทยาเขตปัตตานี เรื่อง ปฏิทินการศึกษา ประจำปี การศึกษา 2566 ลงวันที่ 25 พฤษภาคม 2566 และประกาศมหาวิทยาลัยสงขลานครินทร์ วิทยาเขตปัตตานี เรื่อง ึ ขยายวันเพิ่มรายวิชา ประจำภาคการศึกษาที่ 1 ปีการศึกษา 2566 นั้น เพื่อให้การลงทะเบียนเรียนของนักศึกษา มหาวิทยาลัยสงขลานครินทร์ วิทยาเขตปัตตานี เป็นไปด้วยความเรียบร้อย มหาวิทยาลัยสงขลานครินทร์ จึงกำหนด รายละเอียดเกี่ยวกับการลงทะเบียนเรียน ประจำภาคการศึกษาที่ 1 ปีการศึกษา 2566 ดังนี้

### **1. การพบอาจารย์ที่ปรึกษา**

1.1 นักศึกษาที่ประสงค์จะลงทะเบียนเรียนต้องขอความเห็นชอบในรายวิชาที่ลงทะเบียนเรียน จากอาจารย์ที่ปรึกษาด้วยตนเอง ผ่านช่องทางต่างๆ แล้วแต่การตกลงร่วมกันระหว่างอาจารย์ที่ปรึกษากับนักศึกษา เพื่อให้นักศึกษาลงทะเบียนถูกต้องตามหลักสูตร ตั้งแต่บัดนี้ – วันที่ 14 มิถุนายน 2566

1.2 นักศึกษาที่มีภาวะรอพินิจทุกคน อาจารย์ที่ปรึกษาจะเป็นผู้อนุญาต (ปลดล็อค) ให้นักศึกษา ลงทะเบียนเรียนผ่านระบบ SIS ที่ [https](https://sis.pn.psu.ac.th/)://sis.pn.psu.ac.th เมนู"อนุญาตลงทะเบียน" ตั้งแต่บัดนี้ - วันที ่ 14 มิถุนายน 2566

### **2. การช าระค่าธรรมเนียมการศึกษา**

2.1 รูปแบบการชำระค่าธรรมเนียมการศึกษา

นักศึกษาชั้นปริญญาตรีทุกชั้นปี สามารถเลือกรูปแบบการชำระค่าธรรมเนียมการศึกษารูปแบบใด รูปแบบหนึ่งจาก 2 รูปแบบ ดังนี้

# **รูปแบบที่ 1** ชำระเต็มจำนวน

**ูรูปแบบที่ 2** ชำระในอัตรา 1 ใน 4 ส่วนของค่าธรรมเนียมการศึกษาทั้งหมด (25%) โดย กลุ่มนักศึกษาที่สามารถเลือกรูปแบบที่ 2 มีนักศึกษา 2 กลุ่ม ดังต่อไปนี้

กลุ่มที่ 1 นักศึกษาชั้นปีที่ 1 ที่ประสงค์จะขอกู้ยืมเงินเพื่อการศึกษาและนักศึกษาชั้นปี 2 ขึ้นไปที่เป็นผู้กู้ กยศ./กรอ. ครั้งแรก

กลุ่มที่ 2 นักศึกษาชั้นปีที่ 2 ขึ้นไป โดยนักศึกษาชั้นปีที่ 2 ขึ้นไปสามารถเลือกชำระ 25% <u>ได้ เฉพาะภาคการศึกษาที่ 1/2566 เท่านั้น ส่วนภาคการศึกษาที่ 2/2566 เป็นต้นไปต้องชำระเต็มจำนวน</u>

2.2 การเลือกรูปแบบการชำระค่าธรรมเนียมการศึกษา

นักศึกษาชั้นปีที่ 1 และนักศึกษาชั้นปีอื่นที่เป็นผู้กู้ยืมเงินครั้งแรกที่ประสงค์จะกู้ยืมเงินจะต้อง ี แจ้งชื่อและตอบแบบสอบถามในระบบ https://sims.pn.psu.ac.th/ เมนู "เลือกรูปแบบชำระค่าธรรมเนียม ี การศึกษา" ระหว่างวันที่ 19 พฤษภาคม – 30 มิถุนายน 2566 จึงจะมีสิทธิ์ชำระค่าธรรมเนียมการศึกษาในอัตรา 25% หากนักศึกษาไม่ดำเนินการจะถือว่านักศึกษาประสงค์ชำระแบบเต็มจำนวน

้นักศึกษาที่เลือกรูปแบบการชำระค่าธรรมเนียมการศึกษาในอัตรา 25% และสามารถลงทะเบียน เรียนแล้วให้ดำเนินการ ดังนี้

นักศึกษาชั้นปีที่ 1 และนักศึกษาชั้นปี 2 ขึ้นไปที่เป็นผู้กู้ กยศ./กรอ. ครั้งแรก ให้ดำเนินการยื่นขอ กู้ยืมเงินเพื่อการศึกษาตามที่กองทุนเงินให้กู้ยืมเพื่อการศึกษา ม.อ. ปัตตานี กำหนด (https://www.facebook.com/DSL.PSU.PATTANI) หากนักศึกษาที่เลือกชำระในอัตรา 25% แต่ตัดสินใจ ภายหลังว่าจะไม่กู้ยืมเงินให้นักศึกษาชำระค่าธรรมเนียมการศึกษาส่วนที่เหลือด้วยตนเองให้ครบถ้วนภายในวันที่ 31 กรกฎาคม 2566

้นักศึกษาชั้นปีที่ 2 ขึ้นไปที่ไม่ได้กู้ยืมเงินเพื่อการศึกษาให้ชำระค่าธรรมเนียมการศึกษาให้ ครบถ้วนภายในวันที่ 31 สิงหาคม 2566

้ นักศึกษาที่เลือกชำระค่าธรรมเนียมการศึกษาในอัตรา 25% หากไม่ดำเนินการตามข้อ 2.2 แห่ง ประกาศนี้ นักศึกษาจะถูกยกเลิกผลการลงทะเบียนเรียน และให้นักศึกษาพ้นสภาพการเป็นนักศึกษา

2.3 กำหนดการชำระเงินค่าธรรมเนียมการศึกษา

- นักศึกษาชั้นปีที่ 1 ปริญญาตรีภายในวันที่ 19 พฤษภาคม – วันที่ 29 มิถุนายน 2566 และกรณีที่เลือกชำระค่าธรรมเนียมการศึกษาในอัตรา 25% ชำระส่วนที่เหลือให้ครบถ้วนภายในวันที่ 31 กรกฎาคม 2566

- นักศึกษาชั้นปีอื่น ภายในวันที่ 19 พฤษภาคม – วันที่ 30 มิถุนายน 2566 และกรณีที่

เลือกชำระค่าธรรมเนียมการศึกษาในอัตรา 25% ชำระส่วนที่เหลือให้ครบถ้วนภายในวันที่ 31 สิงหาคม 2566 - นักศึกษาชั้นบัณฑิตศึกษา (ปริญญาโท และปริญญาเอก) ชำระแบบเต็มจำนวนเท่านั้น

(ไม่สามารถชำระในอัตรา 25%) ระหว่างวันที่ 19 พฤษภาคม – วันที่ 30 มิถุนายน 2566

2.4 วิธีการชำระค่าธรรมเนียมการศึกษา

้วิธีที่ 1 ชำระเงินที่เคาน์เตอร์ธนาคาร โดยนำใบ Bill payment ไปชำระเงินที่ ้ ธนาคารกรุงไทยสาขาใดก็ได้ทั่วประเทศ การชำระวิธีนี้ ต้องเสียค่าบริการธนาคาร 10 บาท

วิธีที่ 2 ชำระเงินผ่านแอปพลิเคชัน Mobile banking ของธนาคารกรุงไทย (KTB Next) โดยวิธีการสแกนบาร์โค้ด (Bar code) ที่ปรากฏในใบ Bill payment การชำระด้วยวิธีนี้ไม่มีค่าธรรมเนียม เพิ่มเติม

วิธีที่ 3 ชำระด้วยบัตรเครดิต (Credit Card)

สามารถศึกษาคู่มือการชำระค่าธรรมเนียมการศึกษาที่ regist.pn.psu.ac.th/fee/payment.php

### **3. การตรวจสอบผลการช าระเงินและพิมพ์ใบเสร็จรับเงินค่าธรรมเนียมการศึกษา**

3.1 นักศึกษาที่ชำระค่าธรรมเนียมการศึกษาแล้ว ให้ตรวจสอบผลการชำระเงินค่าธรรมเนียม การศึกษาและพิมพ์ใบเสร็จรับเงินที่ระบบ https://sis.pn.psu.ac.th ที่เมนู "บริกำรด้ำนกำรเงิน""Transaction รายละเอียดการชำระเงิน" หลังชำระเงิน 2 วันทำการ (ไม่นับวันหยุดเสาร์-อาทิตย์และวันหยุดนักขัตฤกษ์)

#### **4. การลงทะเบียนเรียน**

4.1 นักศึกษาที่ประสงค์จะลงทะเบียนเรียนต้องลงทะเบียนเรียน เพิ่ม ถอน และเปลี่ยนกลุ่มวิชา เรียนด้วยตนเองผ่าน SIS เมนู "ลงทะเบียนเรียน" ในช่วงเวลาที่มหาวิทยาลัยกำหนดเท่านั้น (ดูรายละเอียดข้อ 5.)

4.2 นักศึกษาสามารถศึกษาขั้นตอนการลงทะเบียนได้ที่ [https](https://sis.pn.psu.ac.th/)://sis.pn.psu.ac.th คลิกที่ คู่มือ การใช้งาน SIS : [นักศึกษา] หรือ https://sites.[google](https://sites.google.com/psu.ac.th/enroll).com/psu.ac.th/enroll

4.3 นักศึกษาต้องชำระเงินค่าธรรมเนียมการศึกษาตามวันและเวลาที่มหาวิทยาลัยกำหนดเท่านั้น จึงจะมีสิทธิ์ลงทะเบียนเรียน

4.4 นักศึกษาต้องลงทะเบียนเรียนรายวิชาให้ถูกต้องตามหลักสูตร/แผนการศึกษาเท่านั้น โดย สามารถตรวจสอบโครงสร้างหลักสูตรและรายวิชาตามแผนการศึกษาที่ระบุในเล่มหลักสูตรของสาขาวิชาที่ตนเอง กำลังศึกษา ขอคำปรึกษาจากอาจารย์ที่ปรึกษา อาจารย์ประจำหลักสูตร ฝ่ายวิชาการคณะ

4.5 ให้นักศึกษาตรวจสอบผลการลงทะเบียนเรียนและตารางการเข้าชั้นเรียนในระบบ SIS หากมี ความผิดพลาดหรือข้อมูลไม่ถูกต้องให้รีบดำเนินการขออนุมัติลงทะเบียนเรียนหรือเพิ่มรายวิชาหรือขอเปลี่ยนแปลง รายการ ให้แล้วเสร็จภายในวันที่ 25 กรกฎาคม 2566

| สถานภาพนักศึกษา         | ระดับปริญญาตรี    |            |                                     | ระดับ              |
|-------------------------|-------------------|------------|-------------------------------------|--------------------|
|                         | รหัส 63 เป็นต้นไป | รหัส 58-62 | รหัส 52 – 57                        | บัณฑิตศึกษา        |
| นักศึกษาสถานภาพปกติ     |                   |            | $3 - 22$ หน่วยกิต   9 – 22 หน่วยกิต |                    |
| ภาวะวิกฤต (Critical)    | 1 หน่วยกิตขึ้นไป  |            | $3 - 16$ หน่วยกิต   9 – 16 หน่วยกิต | ี่ 1 – 15 หน่วยกิต |
| ภาวะรอพินิจ (Probation) |                   |            | $3 - 16$ หน่วยกิต   9 – 16 หน่วยกิต |                    |

4.6 จำนวนหน่วยกิตที่นักศึกษาสามารถลงทะเบียนเรียนได้

้นักศึกษาชั้นปริญญาตรี (ยกเว้นรหัส 63 ขึ้นไป) ที่จะลงทะเบียนเรียนโดยมีจำนวนหน่วยกิตมาก กว่าหรือน้อยกว่าที่ระเบียบฯ กำหนด หรือไม่เป็นไปตามข้อ 4.6 ตามประกาศนี้ ต้องยื่น "คำร้องขอลงทะเบียน เรียนหน่วยกิตสูง - ต่ ากว่าระเบียบฯ" ตั้งแต่วันที่ 6 มิถุนายน - 5 กรกฎาคม 2566 ซึ่งต้องผ่านความเห็นชอบของ อาจารย์ที่ปรึกษาและได้รับอนุมัติจากคณบดีในกรณีนักศึกษาลงทะเบียนเรียนแล้ว แต่ภายหลังสถานภาพนักศึกษา เปลี่ยนไป มีผลให้จำนวนหน่วยกิตที่ลงทะเบียนเรียนไม่เป็นไปตามระเบียบฯ กำหนด นักศึกษาต้องติดต่องาน ทะเบียนฯ หรือถอนรายวิชาให้แล้วเสร็จภายในวันที่ 25 กรกฎาคม 2566 มิฉะนั้นจะถือว่าการลงทะเบียนเรียนเป็น โมฆะ

/5 วันเวลาลงทะเบียนเรียน...

# **5. วันเวลาลงทะเบียนเรียนรายวิชาผ่านสารสนเทศนักศึกษา SIS**

นักศึกษาลงทะเบียนเรียนด้วยตนเองที่ [https](https://sis.pn.psu.ac.th/)://sis.pn.psu.ac.th ตั้งแต่เวลา 08.30-24.00 น. โดยมี รายละเอียด ดังนี้

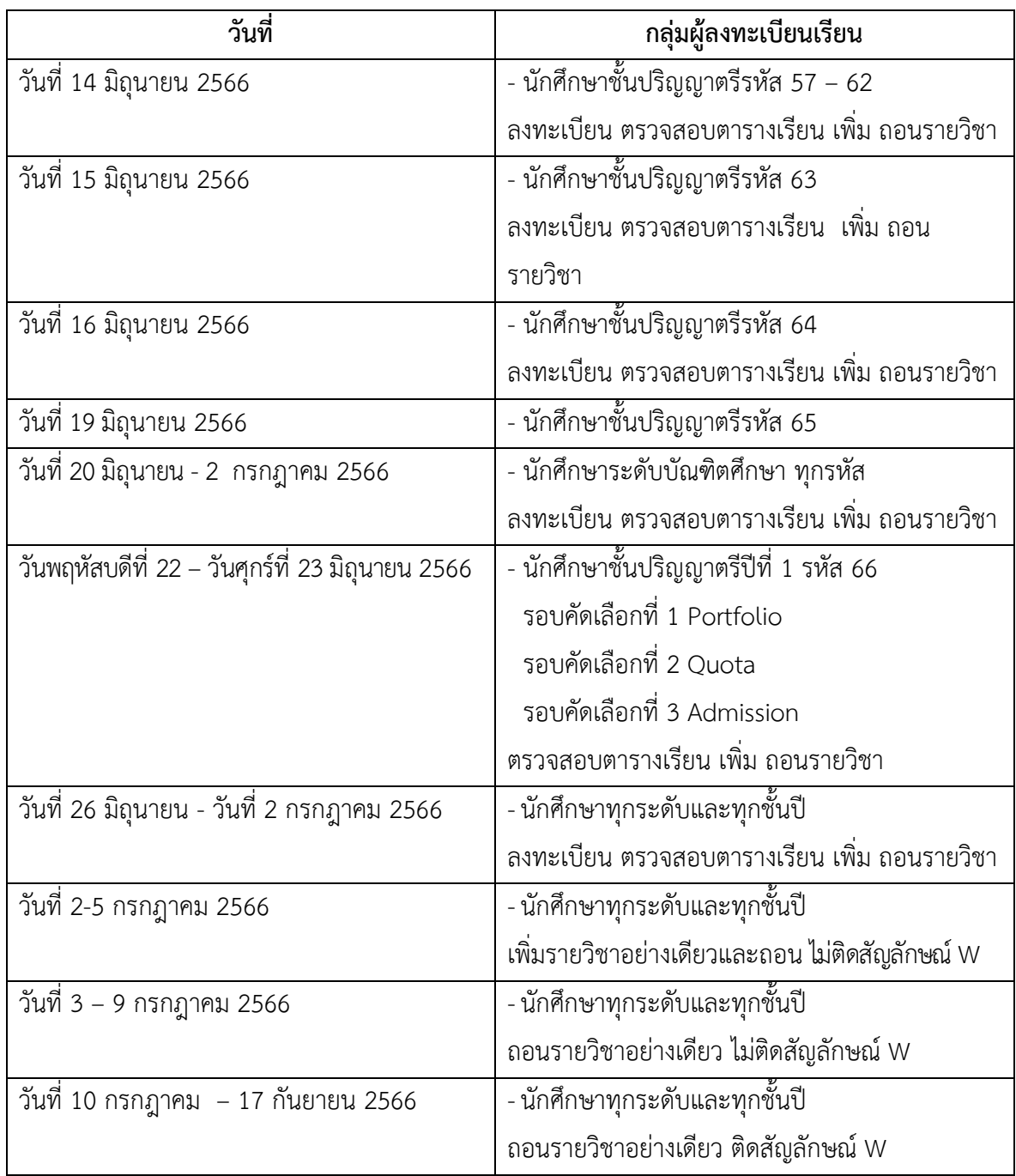

ส าหรับนักศึกษาที่ลงทะเบียนเรียนตั้งแต่วันที่ 3 กรกฎาคม 2566 มีค่าปรับลงทะเบียนเรียนสาย 500 บาท (นักศึกษาที่เพิ่ม ถอนรายวิชาไม่ต้องเสียค่าปรับ)

### **6. วันเปิดภาคและเข้าชั้นเรียน คือวันจันทร์ที่ 26 มิถุนายน 2566**

นักศึกษาทุกคนต้องเข้าชั้นเรียนในรูปแบบใด ๆ ที่ผู้สอนกำหนดในสัปดาห์แรกเพื่อรับฟังข้อตกลง เกี่ยวกับรายวิชาที่ลงทะเบียนเรียนรวมทั้ง เป็นการยืนยันสิทธิ์ว่าเป็นผู้ลงทะเบียนรายวิชานั้น ๆ หากนักศึกษาคนใด มีเหตุจำเป็นไม่สามารถเข้าเรียนในสัปดาห์แรกได้ ขอให้มีหนังสือแจ้งปัญหาและอุปสรรคดังกล่าวต่ออาจารย์ประจำ ้วิชา เพื่ออาจารย์ประจำวิชาจะได้ไม่แจ้งชื่อนักศึกษาผู้นั้นให้งานทะเบียนและรับนักศึกษาถอนรายชื่อออกจากการ ลงทะเบียนเรียนรายวิชานั้น (มติคณะกรรมการวิชาการวิทยาเขตปัตตานี ในคราวประชุมครั้งที่ 2/2550 เมื่อวันที่ 6 มีนาคม 2550)

### **7. วันลงทะเบียน เพิ่ม ถอน และเปลี่ยนกลุ่มวิชาเรียน**

7.1 วันเพิ่ม ถอนวิชาเรียน (ตามกำหนดการข้อ 5. แห่งประกาศนี้) ตั้งแต่วันแรกที่ลงทะเบียนเรียนรายวิชา – วันที่ 2 กรกฎาคม 2565

7.2 วันถอนอย่างเดียวผ่านระบบ SIS (ไม่สามารถเพิ่มวิชาได้) โดยวิชาที่ถอนไม่ติดสัญลักษณ์ W ในใบประมวลผล ระหว่างวันที่ 3 – 9 กรกฎาคม 2566

7.3 วันถอนวิชาเรียนโดยรายวิชาที่ถอนจะปรากฏสัญลักษณ์ W ในใบประมวลผลการศึกษา ้ ระหว่างวันที่ 10 กรกฎาคม – 17 กันยายน 2566 โดยนักศึกษาดำเนินการถอนรายวิชา ด้วยตนเองผ่านระบบ SIS เมนู "ลงทะเบียนเรียน" *หากพ้นก าหนดวันและเวลาดังกล่าวจะถอนรายวิชาภาค การศึกษานี้ไม่ได้(คู่มือการถอนรายวิชา https://bit.ly/[withdraw](https://bit.ly/withdraw181)181)*

#### **8. การตรวจสอบผลการลงทะเบียนเรียน**

หลังจากที่นักศึกษาทำการลงทะเบียน เพิ่ม ถอน รายวิชาทุกครั้ง นักศึกษาต้องกดยืนยันที่ปุ่ม **Confirm registration** และตรวจสอบผลการลงทะเบียนให้ถี่ถ้วน ในระบบ [https](https://sis.pn.psu.ac.th/)://sis.pn.psu.ac.th เมนู "ผลการลงทะเบียน"

### **9. การลาพักการศึกษาและรักษาสถานภาพการเป็นนักศึกษา**

้นักศึกษาที่ไม่ลงทะเบียนตามช่วงเวลาที่มหาวิทยาลัยกำหนดต้องยื่นคำร้องขอลาพักการศึกษาหรือ ค าร้องรักษาสถานภาพการเป็นนักศึกษา (แล้วแต่กรณี) มิฉะนั้น มหาวิทยาลัยจะถอนชื่อนักศึกษาผู้นั้นออกจาก ทะเบียนนักศึกษาและพ้นสภาพการเป็นนักศึกษา ดังนี้

9.1 ลาพักการศึกษา กรณีที่ยังไม่ลงทะเบียนเรียนรายวิชาให้ดำเนินการยื่นคำร้องขอลาพัก การศึกษาต่อคณะภายในวันที่ 25 กรกฎาคม 2566

9.2 ลาพักการศึกษากรณีลงทะเบียนเรียนแล้ว ให้ยื่นคำร้องขอลาพักการศึกษาต่อคณะโดยมี ิหลักฐานที่แสดงความจำเป็นในการลาพัก ภายในวันที่ 12 ตุลาคม 2566

่ 9.3 รักษาสถานภาพนักศึกษา สำหรับนักศึกษาที่ลงทะเบียนเรียนรายวิชาครบถ้วนตามหลักสูตรแล้ว แต่ยังไม่ผ่านชั่วโมงกิจกรรมและ/หรือการสอบวัดระดับภาษา ให้ดำเนินการภายในวันที่ 25 กรกฎาคม 2566

#### **10. ติดต่อสอบถาม**

หากนักศึกษามีข้อสงสัยและมีปัญหาการลงทะเบียนเรียน สามารถสอบถามงานทะเบียนและรับ นักศึกษา ตึก 74 สำนักงานวิทยาเขตปัตตานี ชั้น 1 หรือ โทร. 064-2262566 ในวันและเวลาราชการ บรรดาประกาศอื่นใดที่ขัดหรือแย้งกับประกาศฉบับนี้ ให้ใช้ประกาศฉบับนี้แทน

ประกาศ ณ วันที่ 6 กรกฎาคม พ.ศ. 2566

(ลงชื่อ) มนทิรา ลีลาเกรียงศักดิ์ (ผู้ช่วยศาสตราจารย์ ดร.มนทิรา ลีลาเกรียงศักดิ์) รองอธิการบดีฝ่ายวิชาการ วิทยาเขตปัตตานี ปฏิบัติการแทน อธิการบดีมหาวิทยาลัยสงขลานครินทร์

ส าเนาถูกต้อง

Fom

 (นางสาวสุนิตา บุญปถัมภ์) เจ้าหน้าที่บริหารงานทั่วไป สมัยการทำงาน สุนิตา/ร่าง/พิมพ์/ทาน